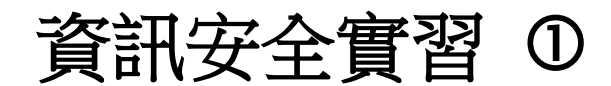

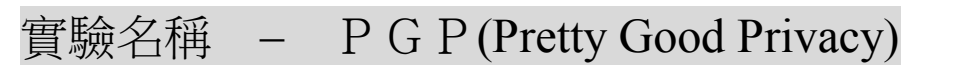

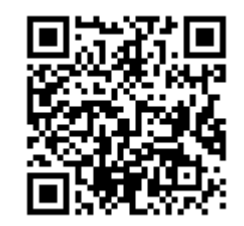

本實驗之目的主要讓學員瞭解軟體 PGP 安裝與操作,以及與公私鑰密碼學相關之背景實際操作。 學員可由安裝過程中瞭解非對稱密碼學實際運用之流程以及對現有密碼相關軟體有一定程度之認識。

#### 實驗所需背景

學員需具有非對稱密碼學之基礎背景知識,以及電腦軟體安裝與操作之基礎能力。

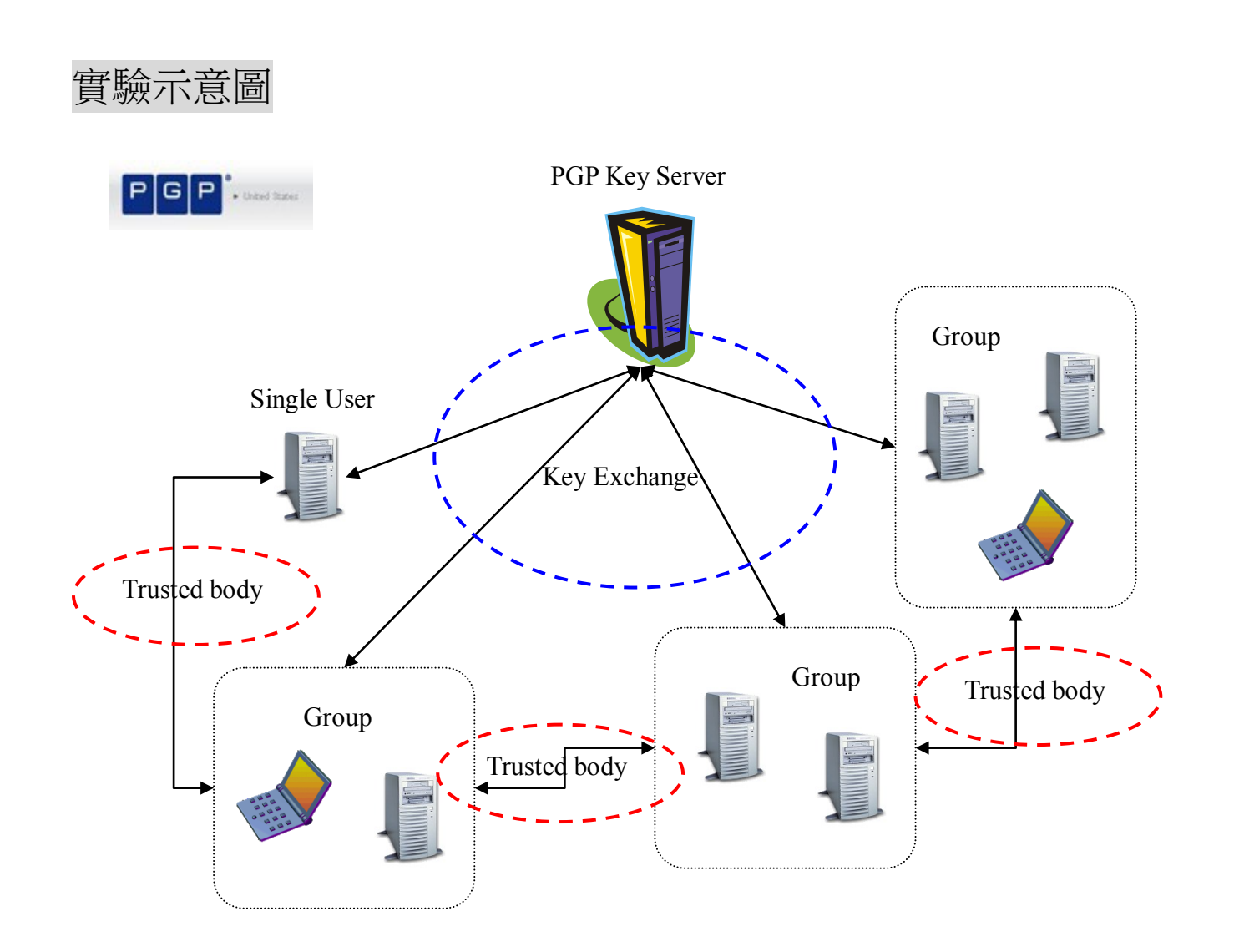

## 實驗測試步驟

# 1. PGP Desktop 安裝並設定

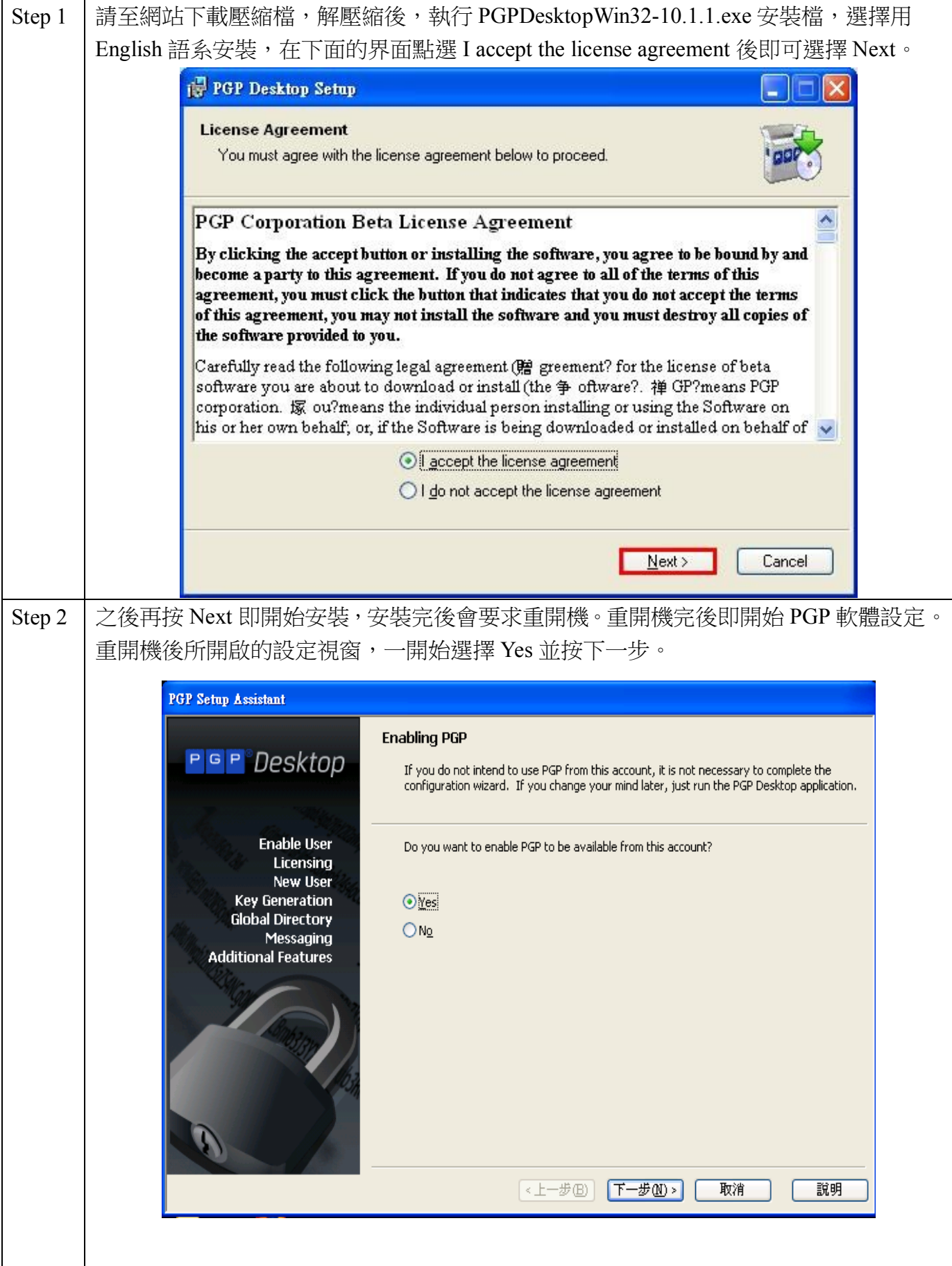

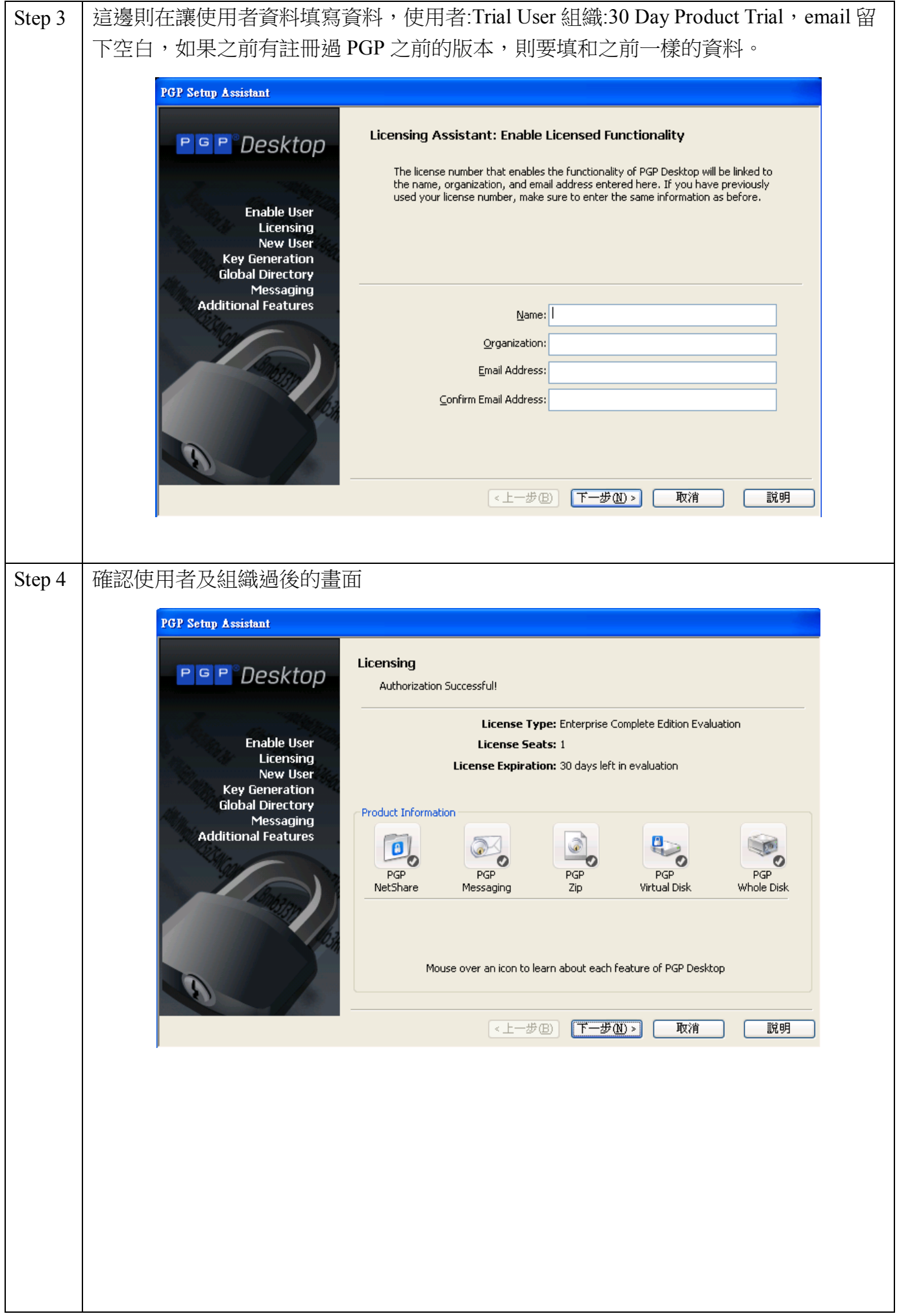

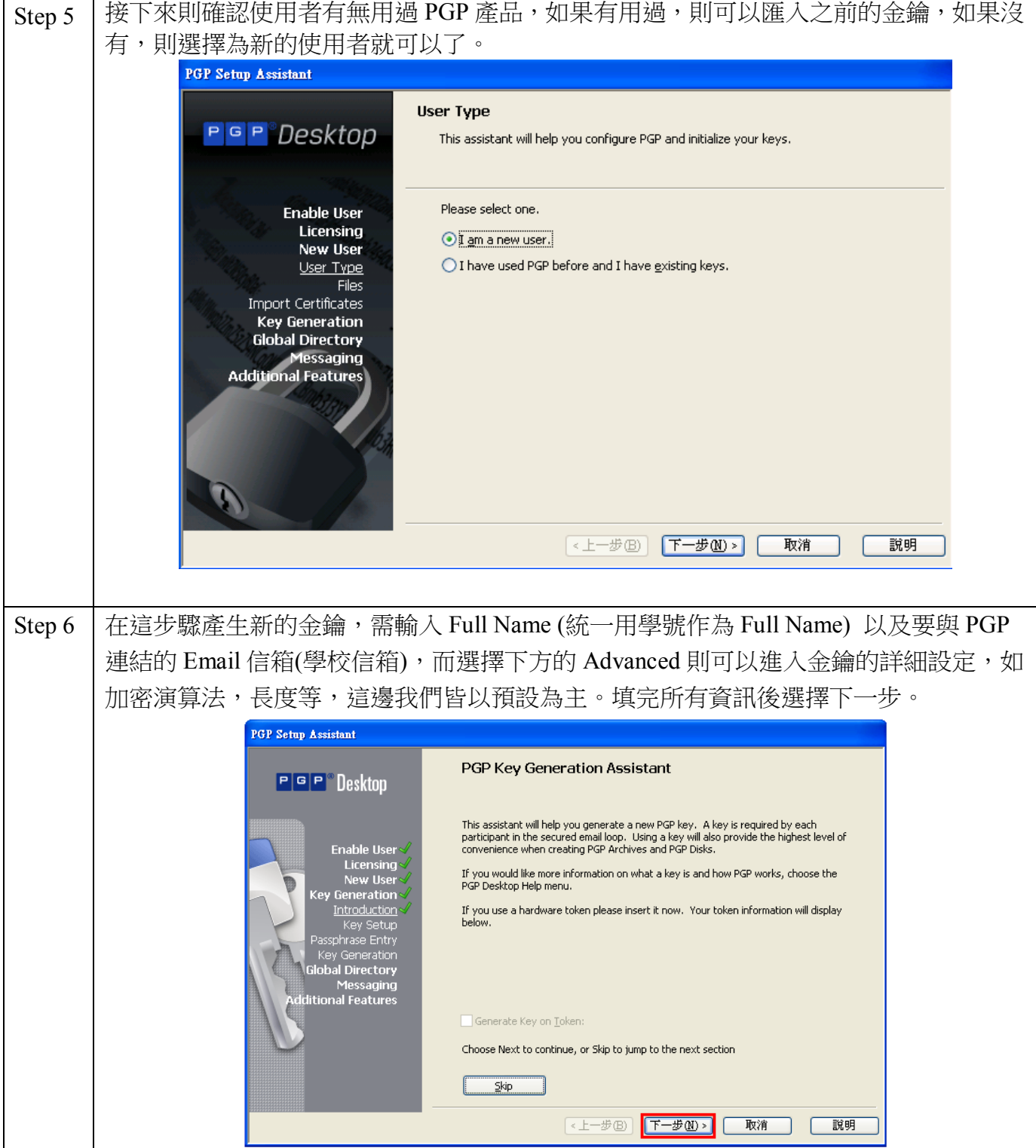

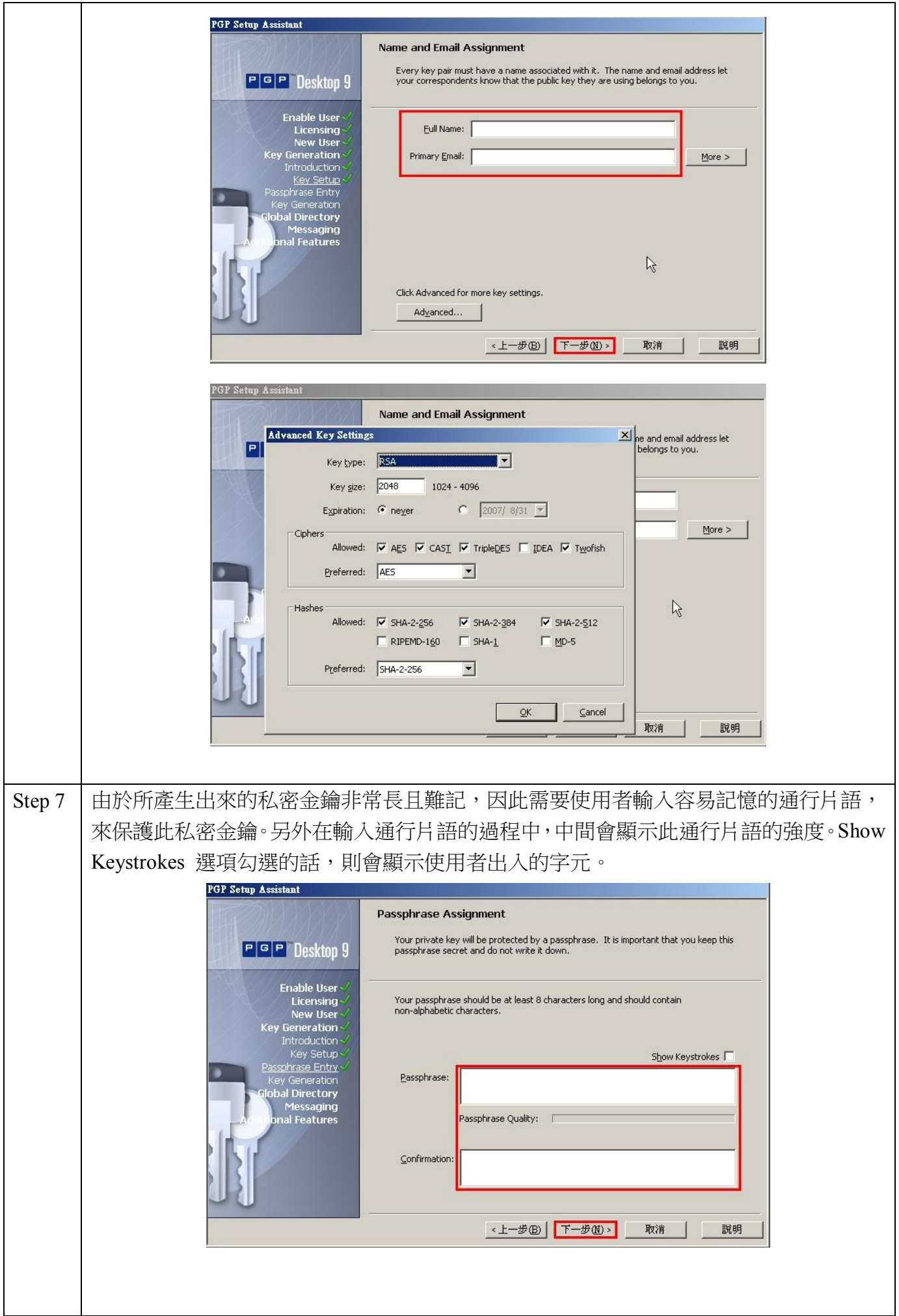

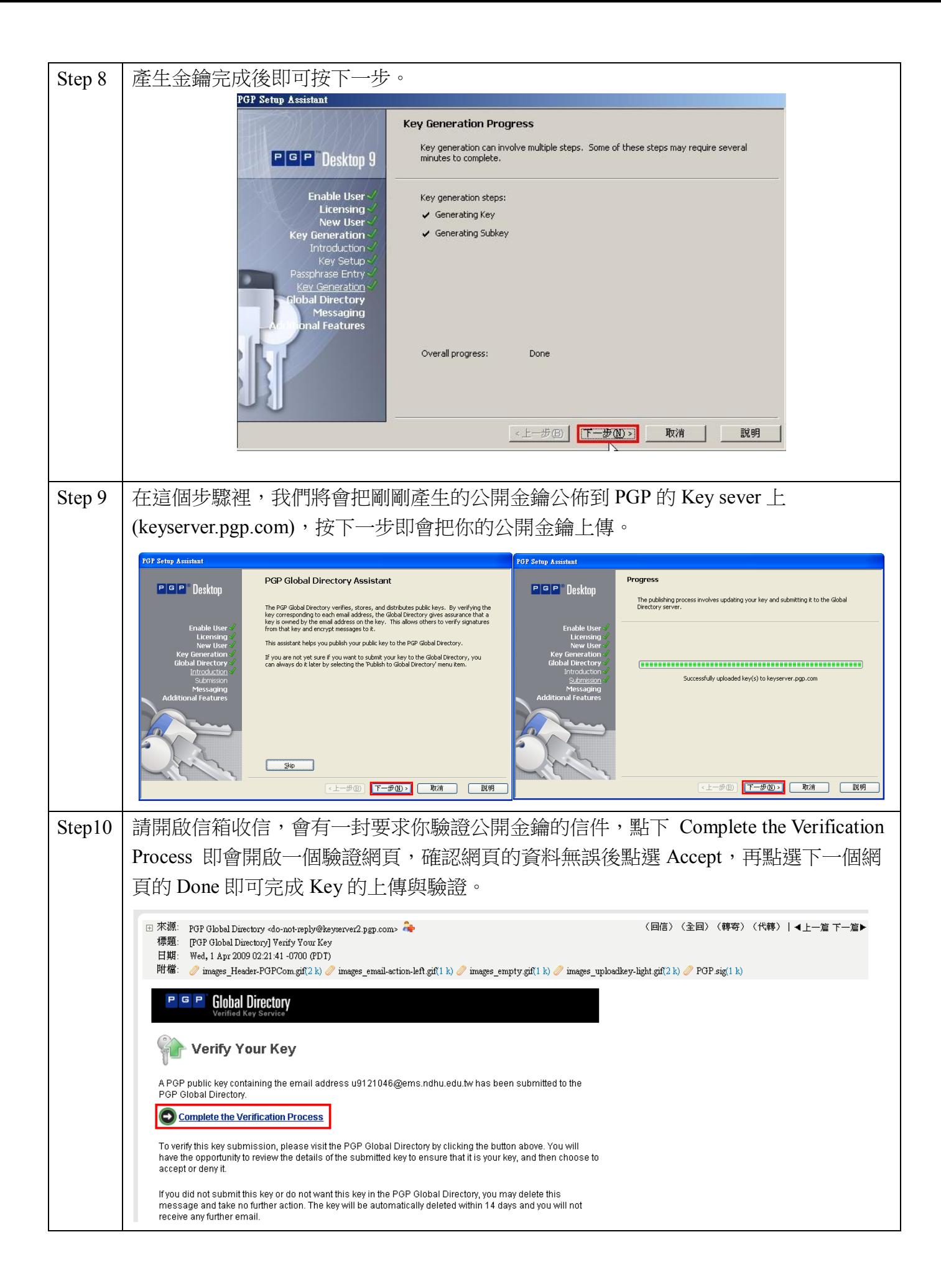

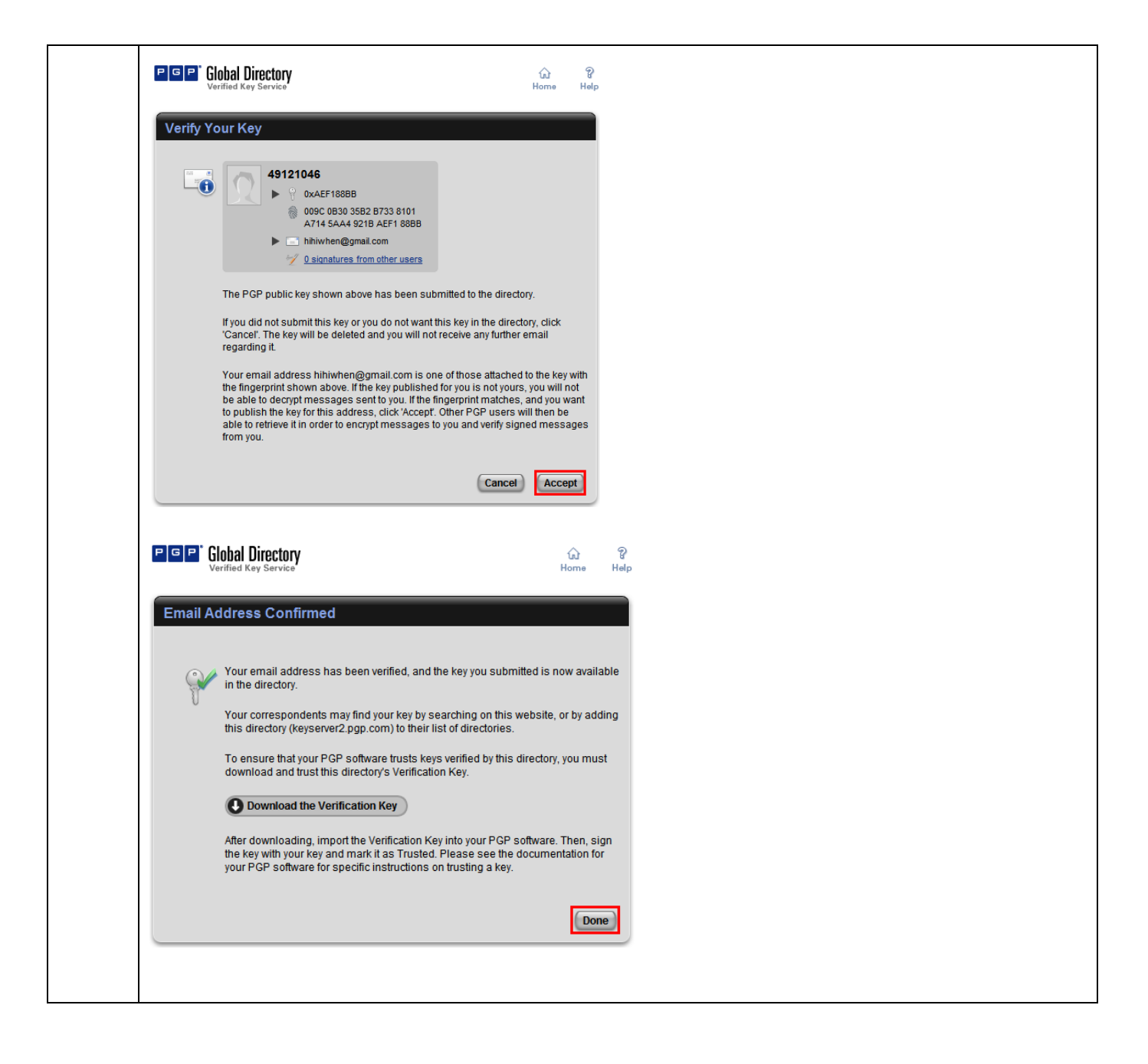

### 2. PGP Desktop 簡易操作

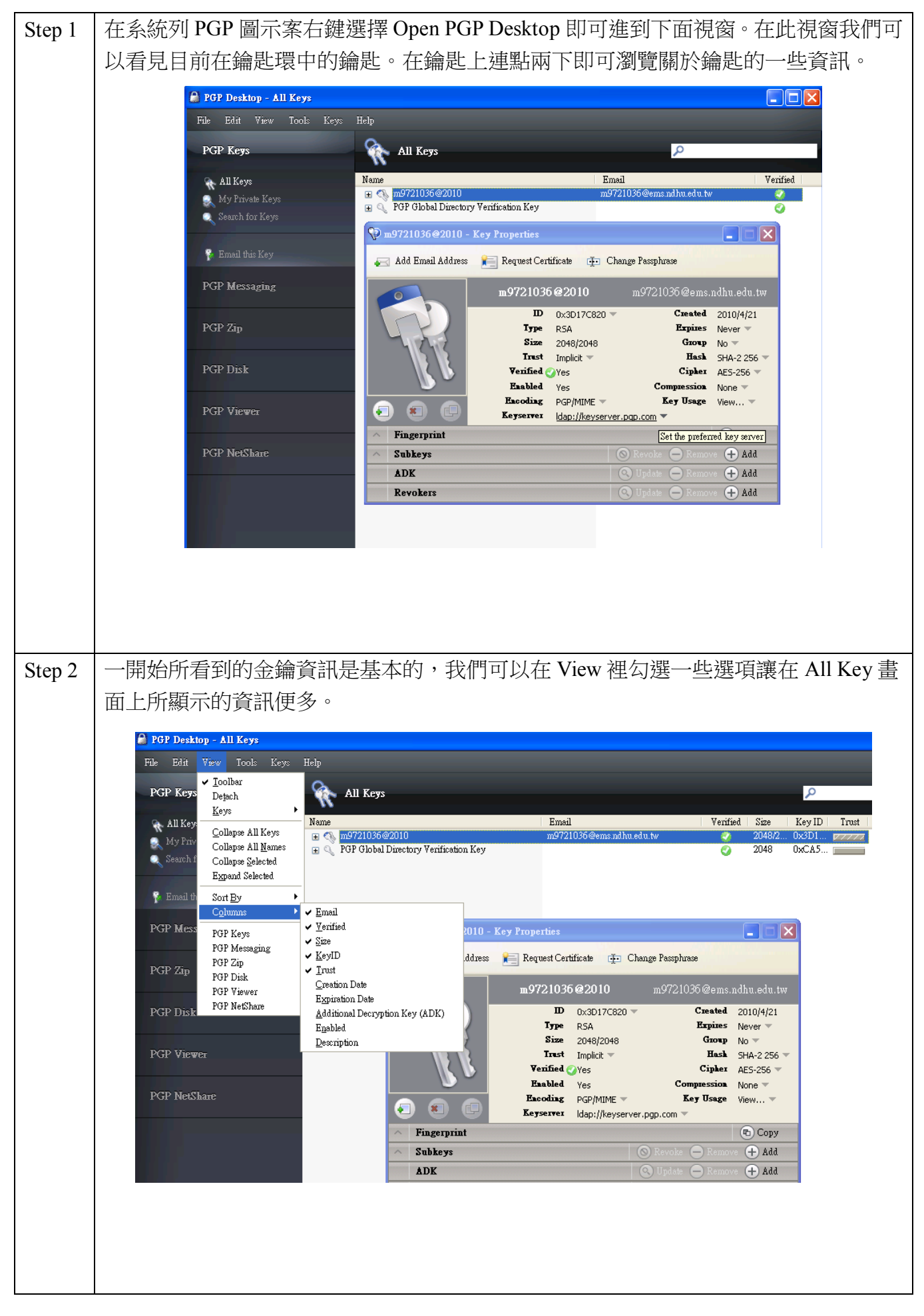

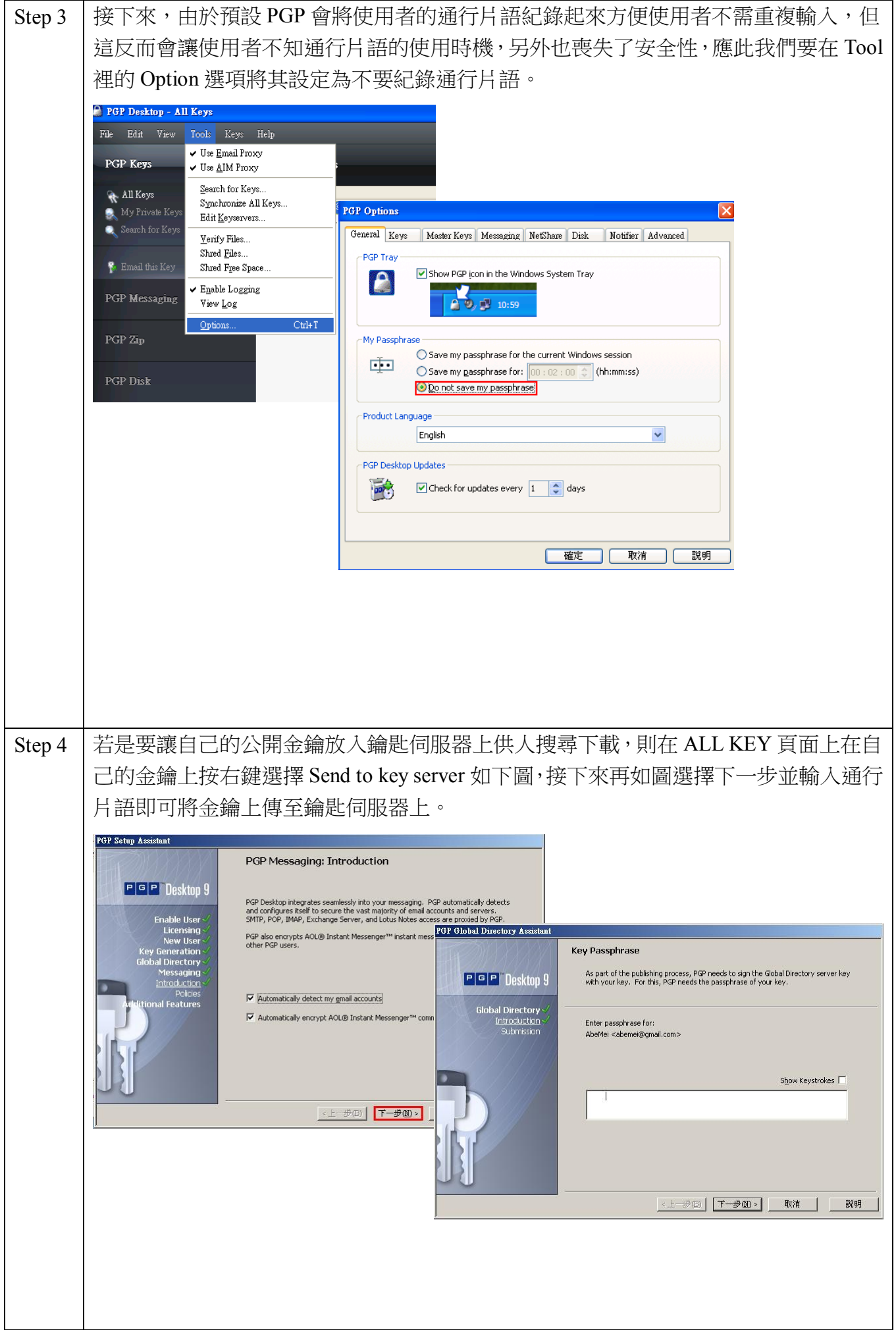

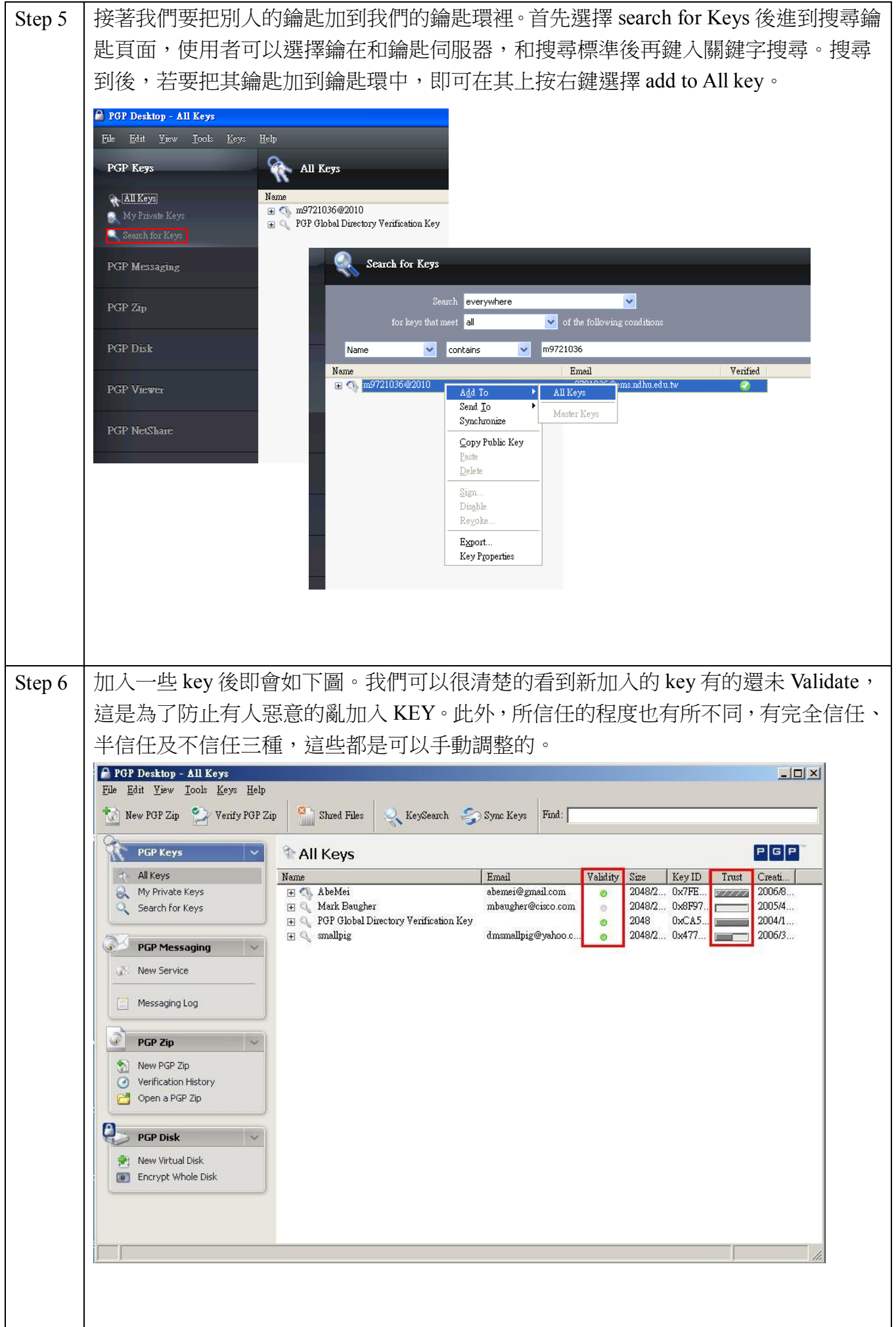

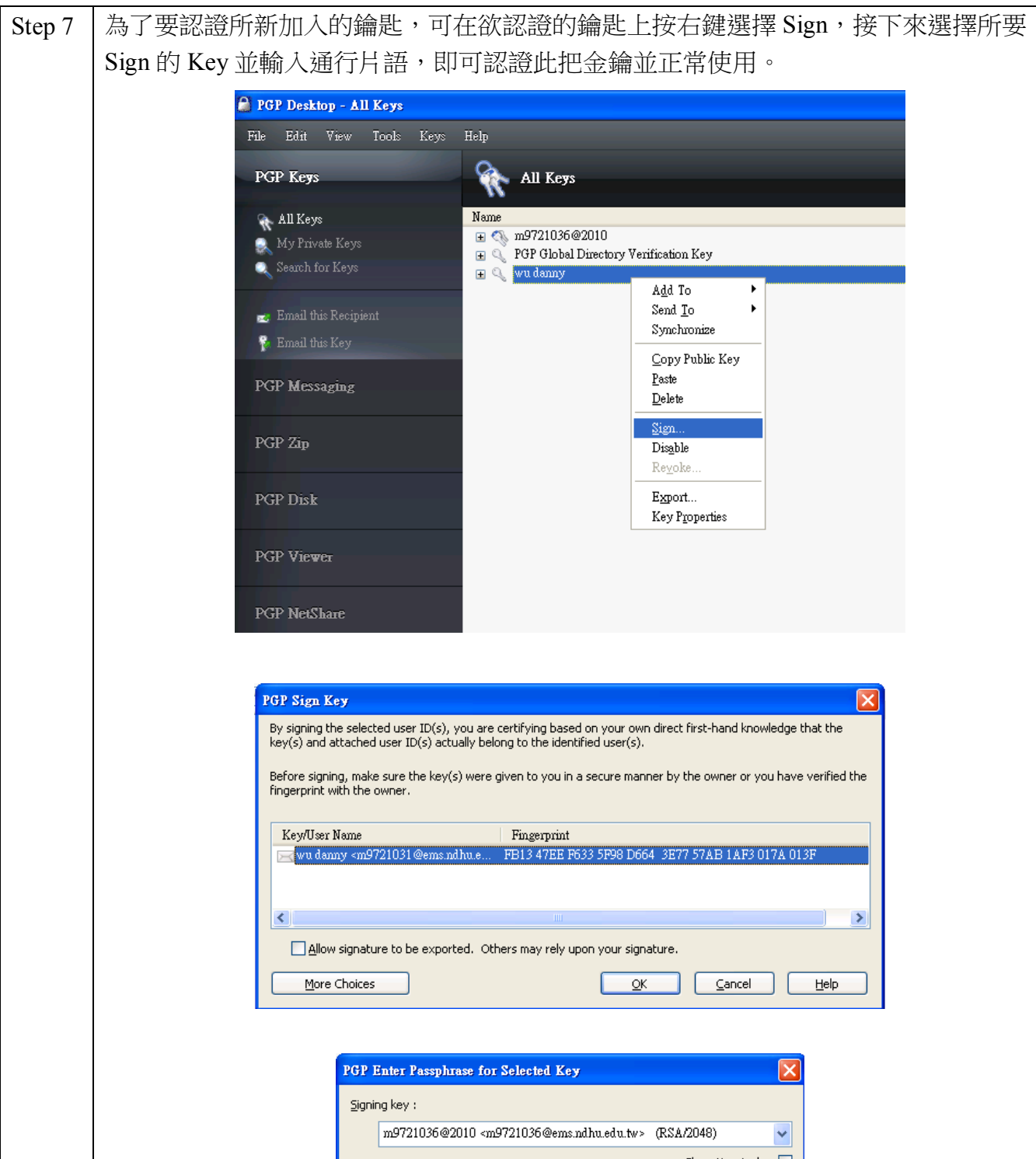

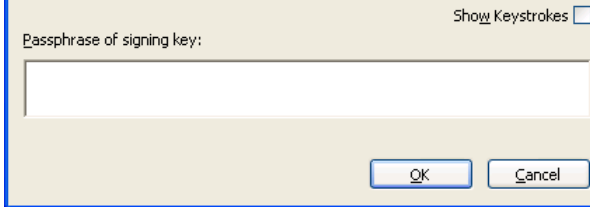

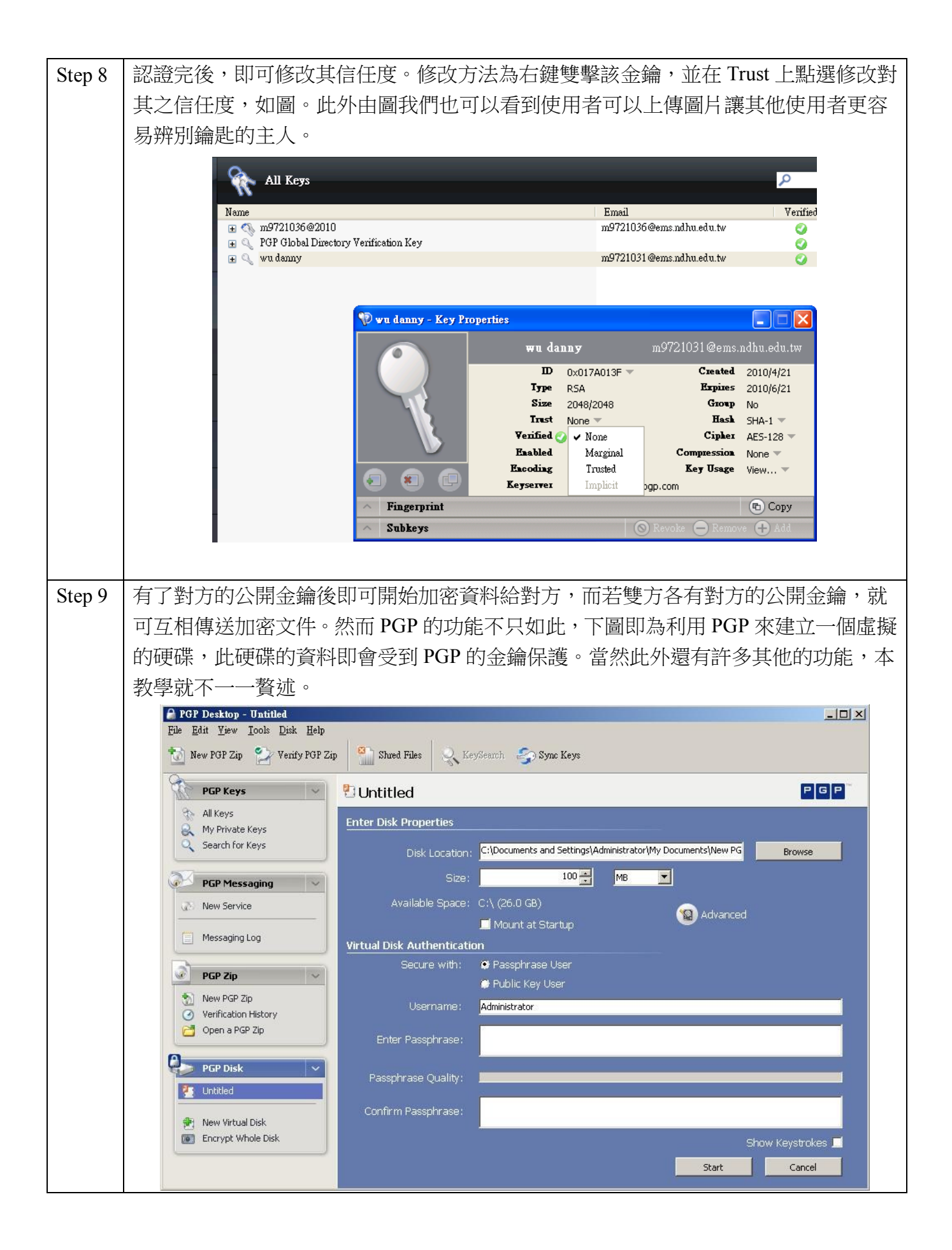

## 3. 基本加解密

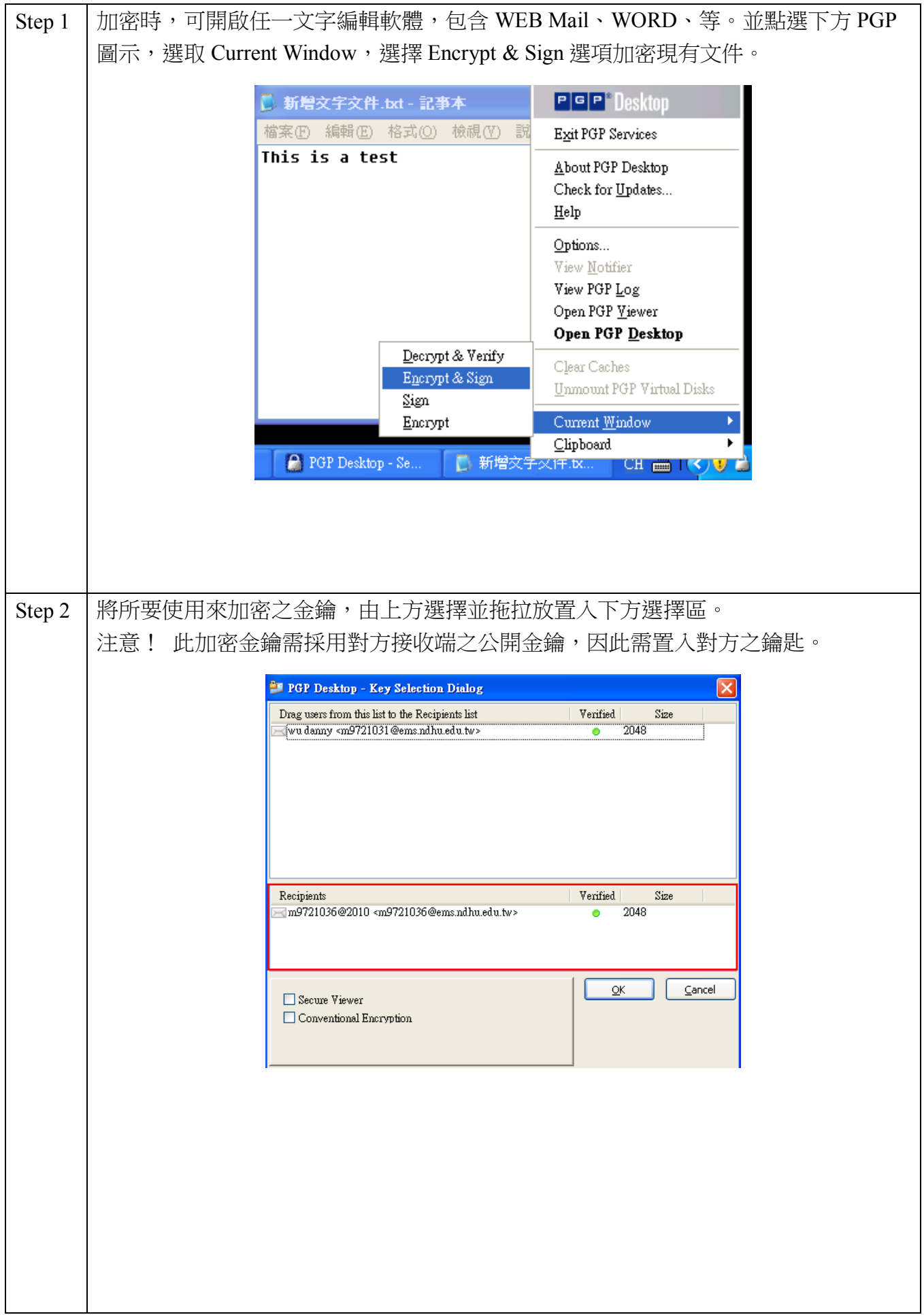

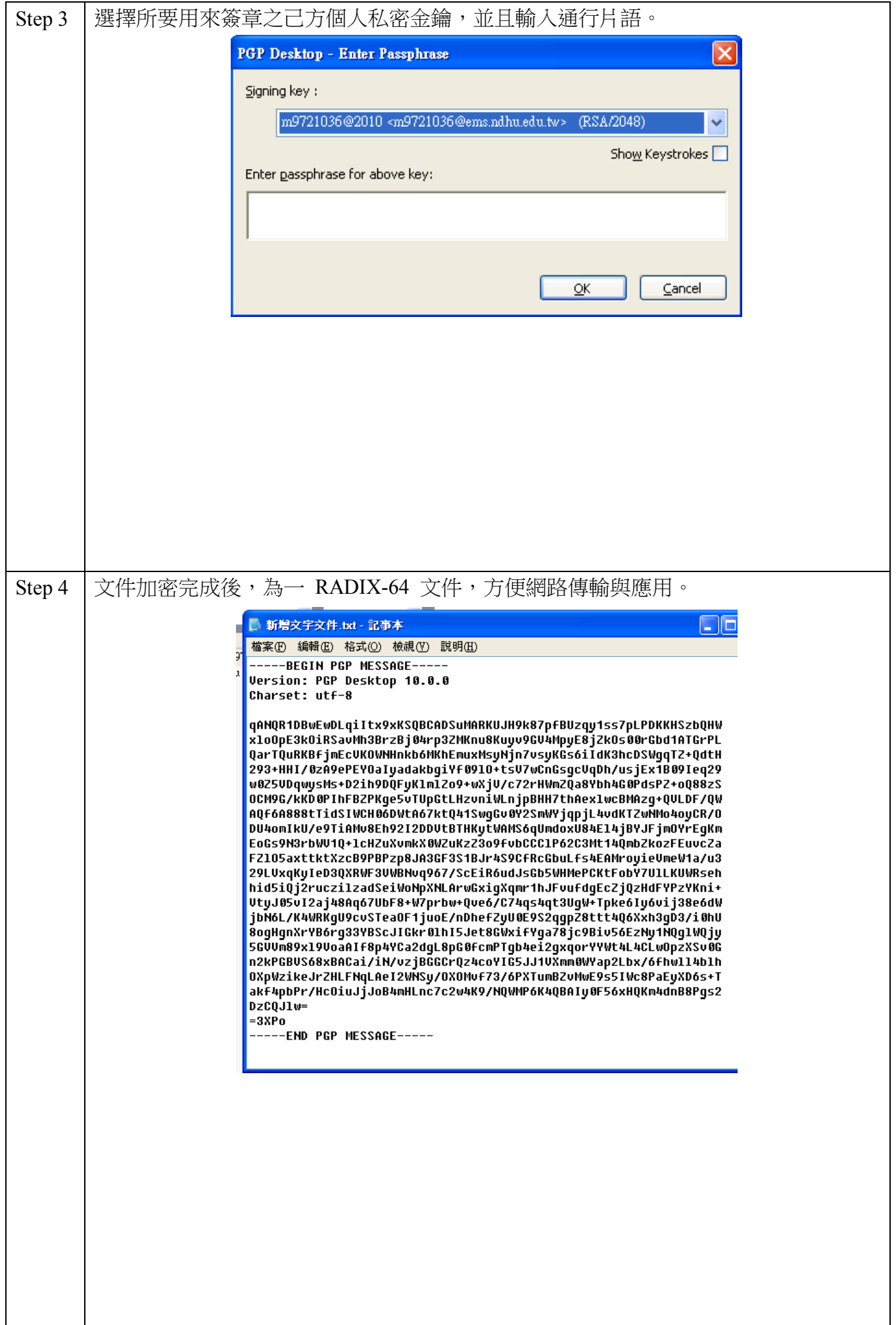

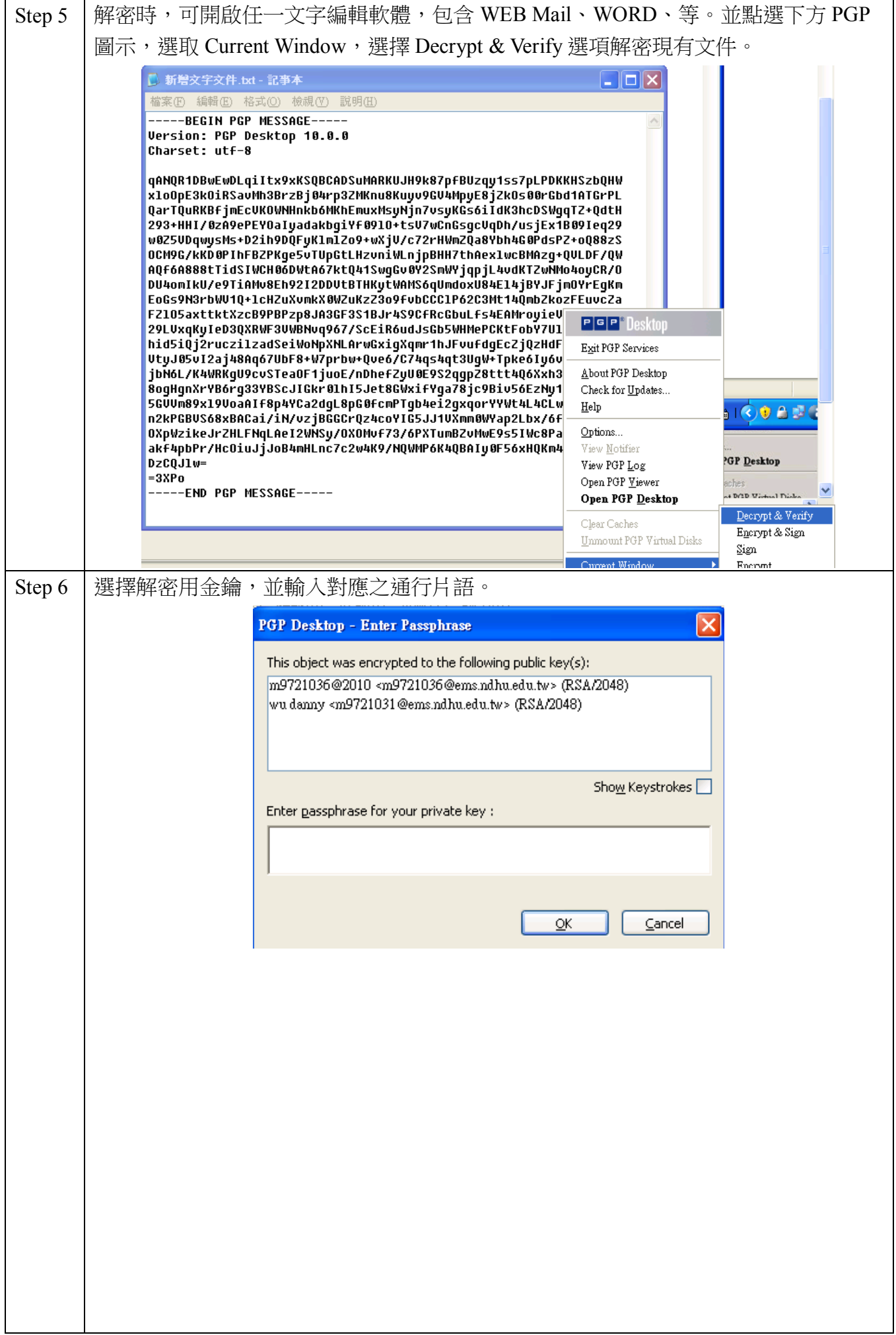

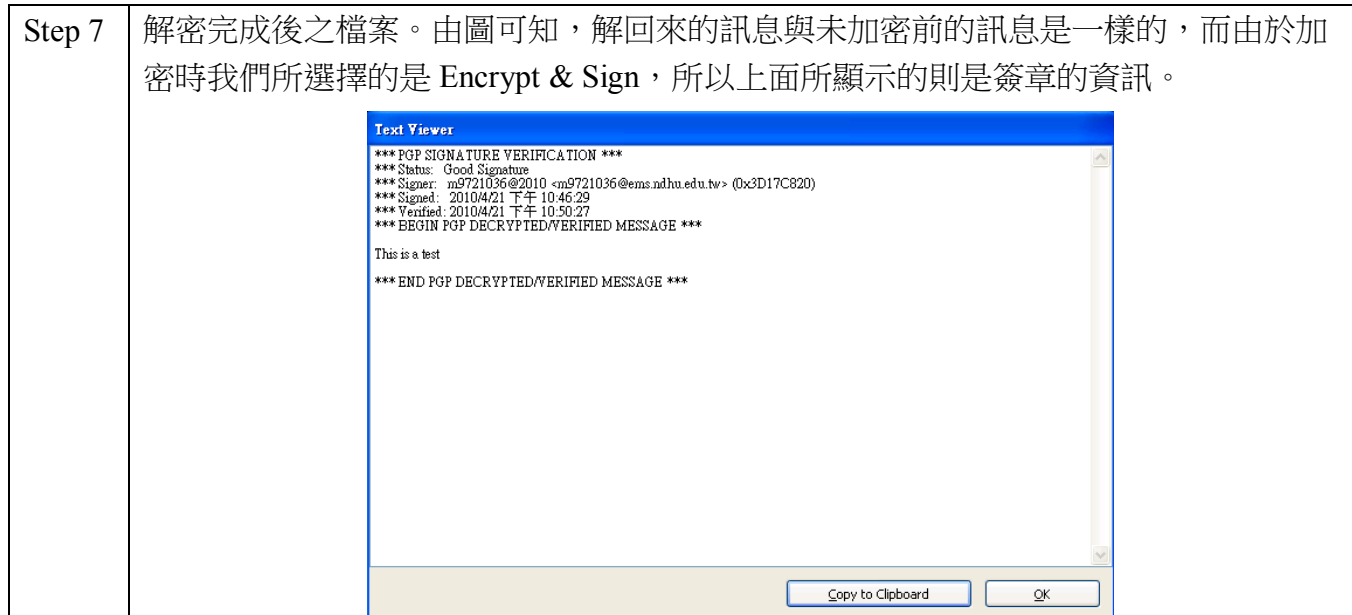

#### 問題與練習:

- 1. 寄送加密文件時,為何需要擁有對方之公開金鑰?
- 2. 寄送簽章文件時,所使用的金鑰為己方或對方之私密金鑰或是公開金鑰?
- 3. 請實習,與友人互相寄送加密 文件。
- 4. 請實習,與友人互相寄送 簽章 文件。
- 5. 請實習,與友人互相寄送 簽章並加密 文件。

#### 總結測驗:

- 1. 請至 PGP Keyserver(keyserver.pgp.com)搜尋助教 A[\(m9921016@ems.ndhu.edu.tw\)](mailto:m9921016@ems.ndhu.edu.tw)之公開金鑰,加入 自己的 key ring。
- 2. 請至網址下載助教 B[\(m9921042@ems.ndhu.edu.tw\)](mailto:m9921042@ems.ndhu.edu.tw)的公開金鑰,加入自己的 key ring。
- 3. 請將你的金鑰' \*asc'加密並簽章寄給助教 A。
- 4. 接收助教 A 加密並簽章的回函,解開信件內容的問題。
- 5. 將信件內容的答案加密(註:不簽章)送回給助教 B
- 6. 假設你的朋友是你 Key ring 的成員,且你對他的信賴度為 100%,若 Alice 是你這位朋友 key ring 的成員,則 Alice 加入你的 key ring 後,會被稱為有效成員。請與他組同學合作,將此實驗完成。